## **Product selection Micro PLC CAN 9-30V Rev-F in MRS Developers Studio**

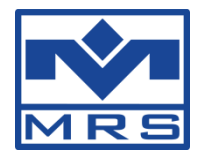

**Please download at first our newest version of [Developers Studio Version 1.39.31.](http://www.mrs-electronic.de/cms/upload/Kundenbereich/MRS_Developers_Studio_Setup_v1.39.31_oEagle_beta.exe)**

After you have finished the installation of Developers Studio 1.39.31 you can choose the hardware revision-F by entering the order number 1.107.310.001

## **Procedure with a new project**

Click on "Create new project" and choose the correct product database by entering the module order number and take care the correct revision F is selected.

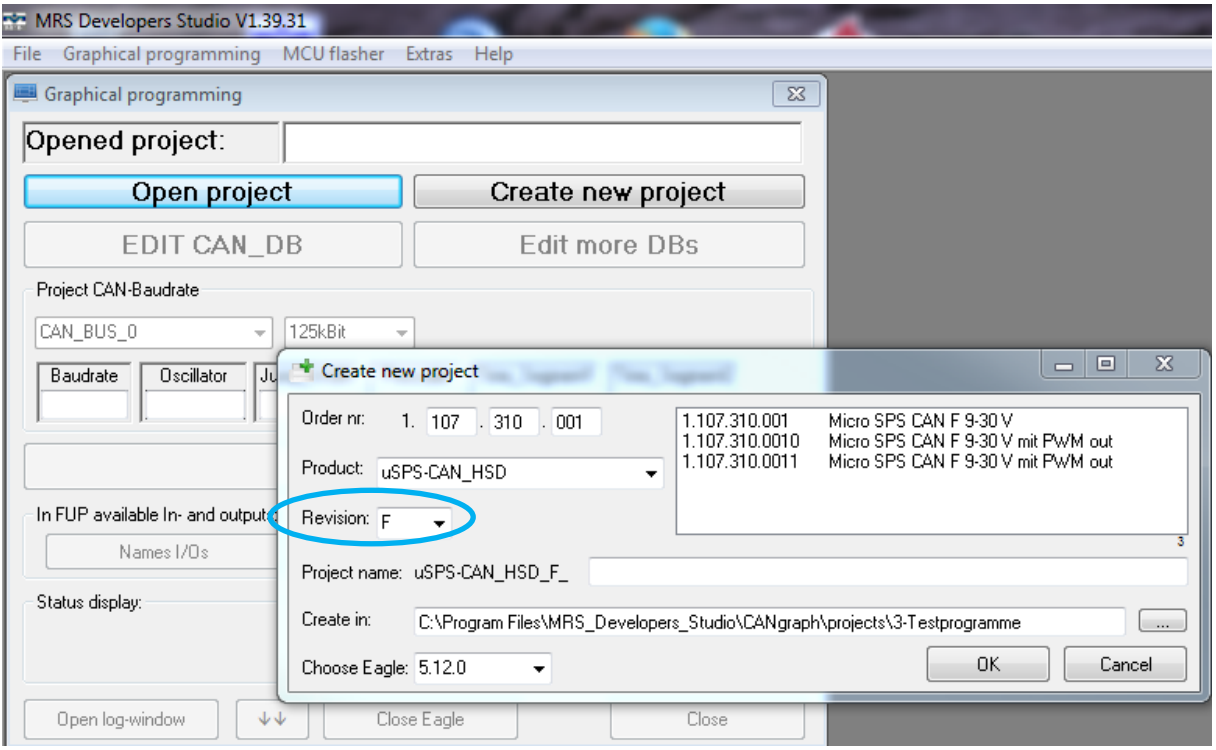

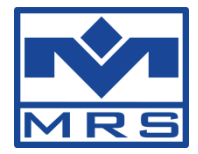

## **Procedure by converting an existing software to the new hardware revision-F**

Please notice that a existing Software from revision-E will only works on revision-F if the project has been saved and compiled with the new product database.

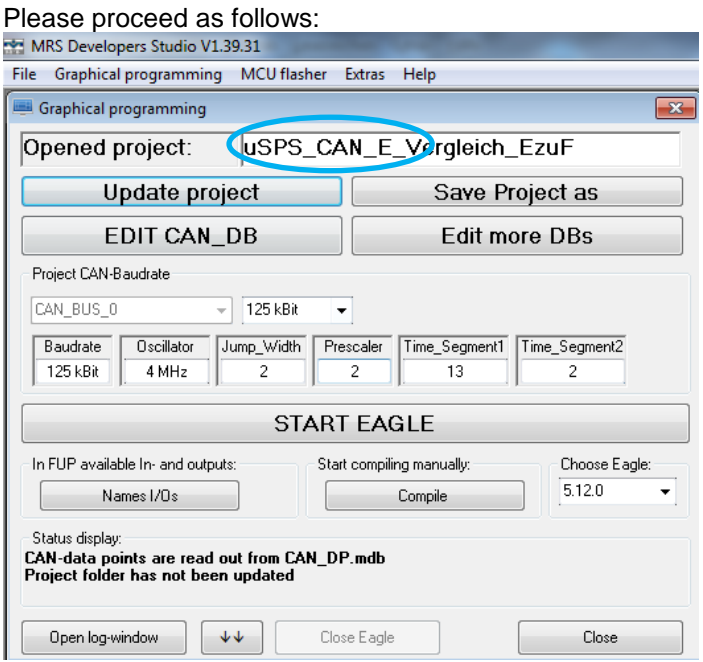

Click on "Save Project as" which opens the product selection:

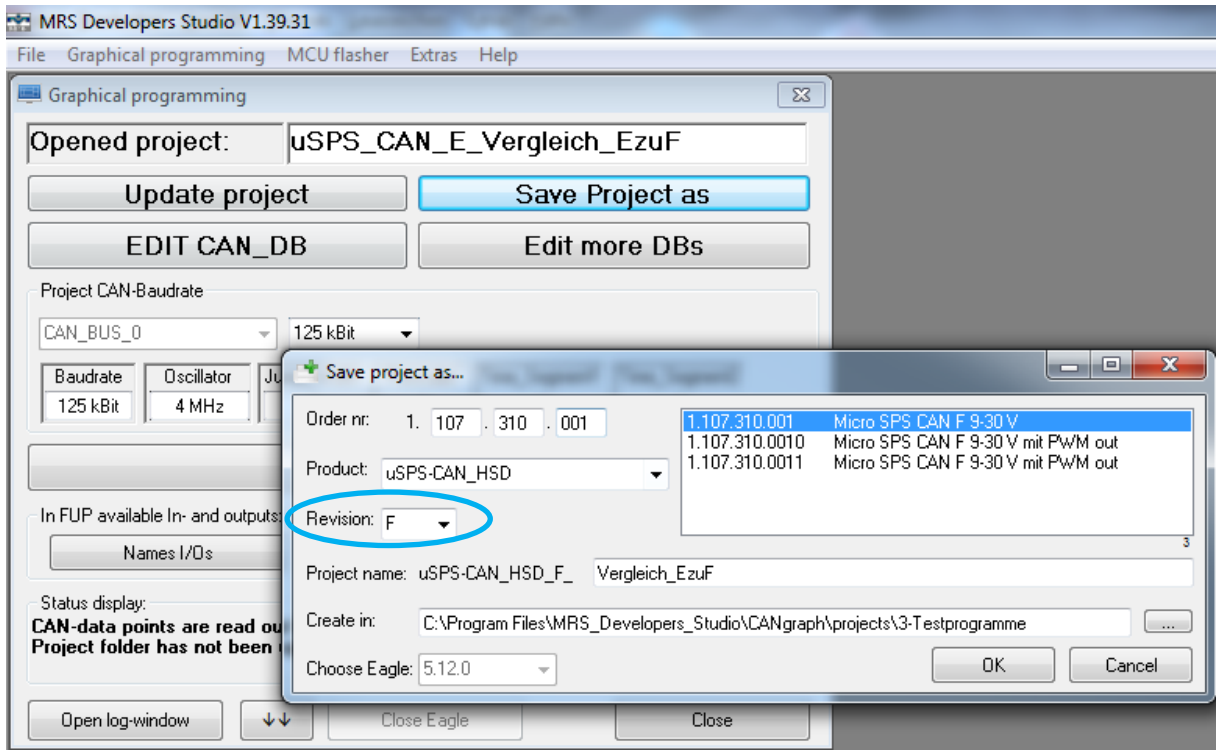

Please choose the correct product database by entering the order number. **Take care that revision-F is selected.** And press on "OK".

Please check now the project if all data are converted properly and then compile the project again.